## **RUDEP – vlastní pořízení dat (\*5558 Evidence VO RUDEP)**

## **Hlavička (doklad) Rudepu**

Pokud nevíte kód VO, stačí zadat jen písmeno R do výrobní operace a nabídnou se všechny VO pro RUDEP (začínající písmenem R). Dále vyberete kolektiv zaměstnanců a pokračujete Entrem na tlačítko **Rudep**.

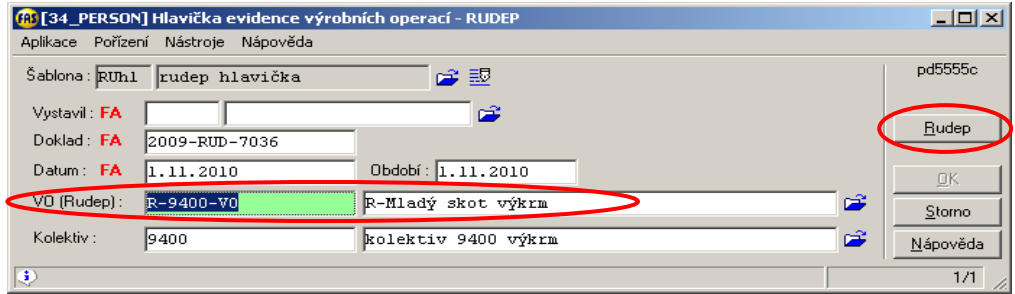

## **Položky Evidence VO – Rudep**

Podle vybraného kolektivu se předvyplní zaměstnanci (jejich přednostní PPV) a podle nastavení VO se předvyplní individuální (neskupinové) práce. **Pohybujte se pouze Entrem**.

Nejdříve pořídíte celkem odpracované dny, hodiny, směny (tato práce je označena červeně).

Dále vyplňujete pouze údaje u prací, které chcete pořídit, ostatní přeskočíte Entrem. V číselníku VO (\*5555) lze optimalizovat přeskakování údajů pořízení, např. zastavovat pouze na dnech apod. (viz výše).

Po dokončení pořízení zam-ce se automaticky přejde na dalšího zam-ce v kolektivu a pořizujete hodnoty jeho prací.

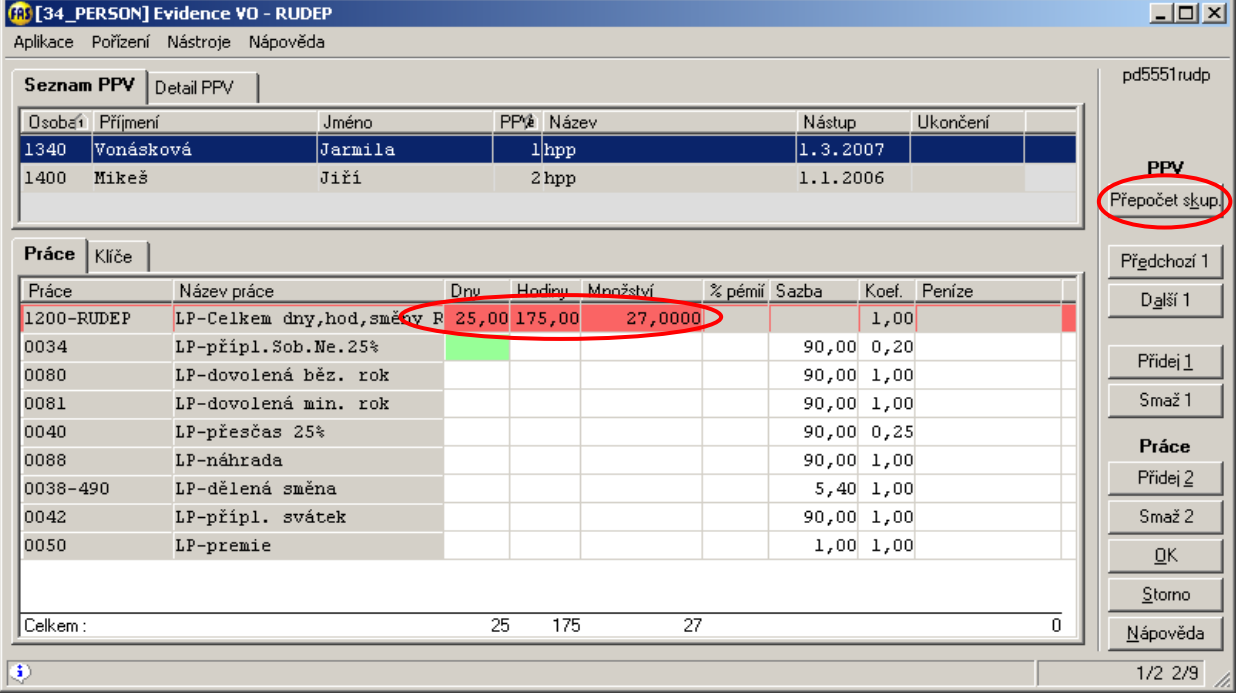

Po dokončení pořízení posledního zam-ce se přejde na tlačítko **Přepočet skup.** Předvyplní se skupinové práce, u každé položky musíte uvést hodnotu, případně nulu. Pokračujete tlačítkem **OK**.

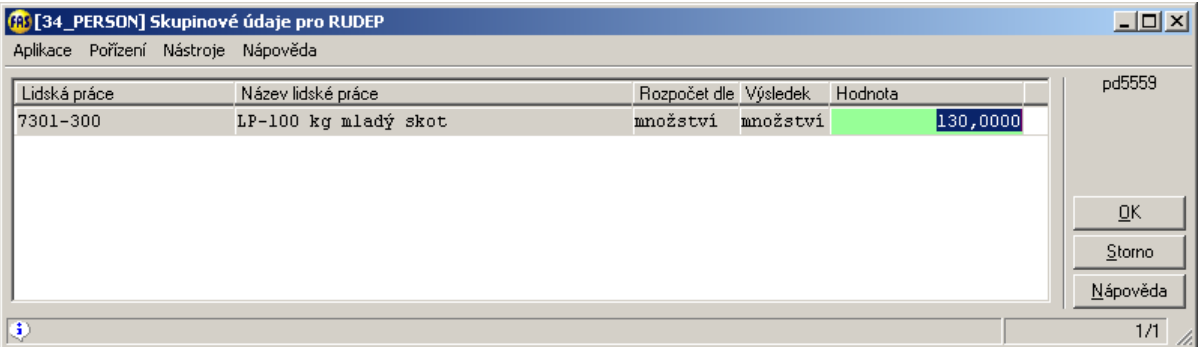

Po rozpočítání se změní barva u celkové odpracované doby z červené na světle modrou (položka 1200-RUDEP). Rozpočítané skupinové údaje se u zam-ců zobrazí zelené. Lze je měnit jen opravou odpracované doby pro rozpočítání (modrý řádek se opět podbarví červeně = je nutné přepočítat) a změnou skupinových údajů.

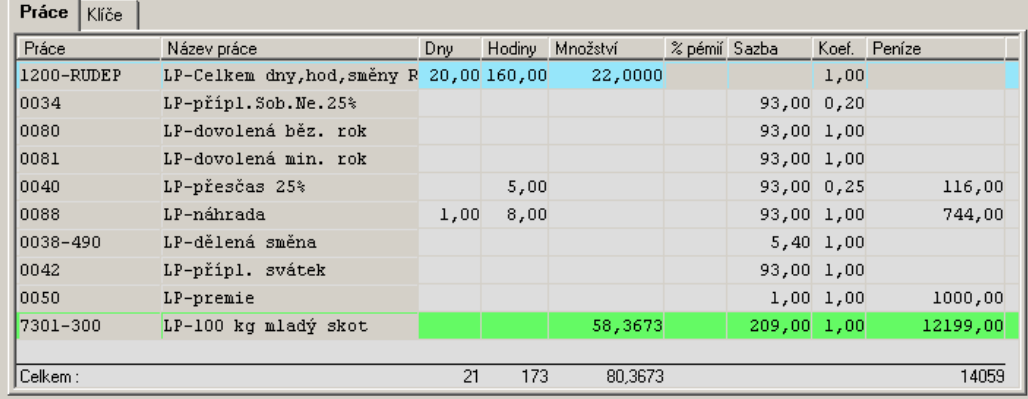

Při pořízení v Rudepu lze tlačítkem Přidej 1 přidat dalšího zaměstnance, který nebyl uveden v kolektivu, případně tlačítkem Přidej 2 další práci, která nebyla uvedena v číselníku VO u daného Rudepu.

Před uložením pořízených dat se může objevit několik upozornění. Jedná se především o vazbu na skupinové údaje – byl dopořízen nový zaměstnanec a nebylo provedeno nové rozpočítání. Nemusíte jej provádět, pokud víte, že tohoto zaměstnance se skupinové údaje netýkají.

Po uložení dat tlačítkem **OK** se objeví kontrolní sestava uložených dat, i těch skupinových.

Celkové hodnoty skupinových údajů jsou také uloženy. Tj. po uložení dokladu Rudepu se můžete do pořízení vrátit přes tlačítko **Uprav** a provádět dodatečné pořízení, opravy popř. rozpočítání.

Pořízení údajů v Rudepu je možné pořizovat jen po řádcích, tj. všechny práce u daného člověka.

Tiskopis pro předávání dat mzdové účtárně lze vytisknout ve stromečku Výroba/Sestavy/Podklad RUDEP – předtisk. Před tiskem je nutné v aplikaci **\*5560 Rudep u podmnožiny klientů** určit, který Rudep (VO) se má vytisknout pro

daný kolektiv (podmnožinu klientů). Toto nastavení se provádí pouze jednou, při založení nového kolektivu.

## **VÝROBA (\*5557 Evidence VO) – pořízení mezd přes katalog prací**

Veškeré pořízení je nastaveno tak, že není nutné používat myš. Pohybujete se Entrem.

- Některé údaje na oknech jsou označeny barevně. Význam barevného označení:
	- červené údaj má význam pro fakturaci (FA)
	- zelené údaj má význam pro správné vnitropodnikové účetnictví
	- modré údaj má význam pro mzdy
	- hnědý údaj má význam pro zelenou naftu

## **Údaje hlavičky výrobní operace:**

- **Doklad** povinný
- **Datum** povinný údaj. Pokud pořizujete pracovní výkazy za delší období (např.dekádu), uvádí se zde nejlépe poslední den dekády. Upozornění: vzhledem k tomu, že dále na jednotlivých pořizovaných položkách lze pořídit datum od – do. Lze toto datum využít i tak, že si zde pořizujete skutečné datum zápisu (tj. datum, kdy tu položku skutečně do počítače pořizujete).
- **Období** povinné. Toto období se přebírá do mezd. Příklad: leden 2011 pak je jedno jaké datum od 1.1.2011 až 31.1.2011 uvedete. Stále je to leden 2011. Pokud Vám ale období měsíční nestačí, potřebujete např. sledovat výsledky za dekády, pak musíte ctít také období po dekádách.
- **Klient** pokud se jedná o práci pro cizího pak musí být klient vyplněn. A protože je klient v hlavičce dokladu, musí být práce pro cizího pořízena jako samostatný doklad! Nelze v rámci jednoho dokladu pořídit práci pro vlastní firmu a několik položek pro cizího klienta. Toto souvisí s možností, přenést data z výroby do obchodníka (fakturace).
- **Vystavil (a)** osoba, která doklady pořizuje. Lze si zde evidovat ale i osobu, která zodpovídá za pracovní výkaz.
- **Převažující údaje** nejsou povinné, slouží jen pro úspornější pořízení. Pokud je zde vyplníte, pak se automaticky nabízejí při pořízení všech položek. Příklad: pokud pracovní výkaz obsahuje pouze práce jednoho zaměstnance, je vhodné ho pořídit do hlavičky.
	- VO výrobní operace (práce)
	- Stroj inventární číslo lze přímo uvádět stroj z evidence majetku. Toto má hlavně význam u klasické výroby, nikoliv u pořízení mezd.
	- Zaměstnanec a PPV pokud má zaměstnanec pouze jeden pracovně právní vztah tak se automaticky doplní. Pokud má zaměstnanec více PPV, je nutno uvést ten, kterého se práce týkají.
	- Pracovní pozice nepovinný údaj. Je možné uvést skutečně prováděnou profesi práce dle celostátního číselníku profesí. Má význam pouze pokud provádíte statistická šetření dle skutečně prováděné profese.

## **Položky výrobní operace**

- V levé části obrazovky je **strom již pořízených položek** výrobních operací. Pokud se potřebujete vrátit na některou z nich, pak je nejrychlejší klepnout na položku myší. Pokud se jedná o výrobní operaci se strojovou prací, vidíte strojovou práci jako podpoložku (odsazenou).
- Při vlastním pořízení nejdříve vzniká položka lidské práce (mzdy). Přechod mezi položkami lidské a strojové práce je zajištěn automaticky, jen když budete při pořízení používat **Enter**.
- Pořizované údaje jsou na dvou záložkách (Strana1 a Strana2). V pořízení je možné nastavit různé formuláře. Popis je uveden pro nejčastější typ, kde číselné údaje jsou uvedeny na záložce Strana1.
- **VO** výrobní operace, automaticky doplní údaje: Typ (LP lidská práce, nebo SP strojová práce), Práce číslo a název práce.
- **Klíče Kdo/Co DAL VLEVO** klíče (středisko) dodavatelské výnosové. Přebírá se kmenové středisko z číselníku zaměstnanců. Lze jej přepsat.
- **Klíče cílové středisko MD VPRAVO** středisko odběratelské nákladové. Pro jaké středisko je práce prováděna. Pořizujete.
- Kdo/Co údaj mezi klíči dodává/pronajímá. Význam a možnosti jsou popsány u vnitropodnikového účetnictví včetně ostatních údajů, týkající se vnitropodnikového účetnictví.
- **Mzdové údaje** dny, hodiny, množství, %prémií, sazba, koeficient, peníze u lidské práce. Při pořízení strojové práce se přebírají z lidské práce.
- **Strojové údaje** km, PHM, pozemek (zelená nafta) u strojové práce. Lze nastavit pořizování pozemku již u lidské práce a přebírání výměry ha do množství. Případně lze nastavit ovlivňování koeficientů mezd a vnitra podle vlastností konkrétního pozemku (svažitost, kamenitost, …).
- **Údaje vnitro** účetní skupina, sazba vnitro, koeficient, částka vnitro,.. vše se doplní automaticky z číselníků

#### **1) Pořízení lidské práce**

Pořizují se pouze označené údaje – VO, klíče nákladového střediska, mzdové údaje. Ostatní údaje se doplní z číselníků a vypočtou. V případě potřeby lze doplněné údaje přepsat.

Dále pokračujte **Entrem** – pořídí se strojová práce (pokud VO má lidskou i strojovou práci), nebo další položka (pokud VO strojovou práci nemá).

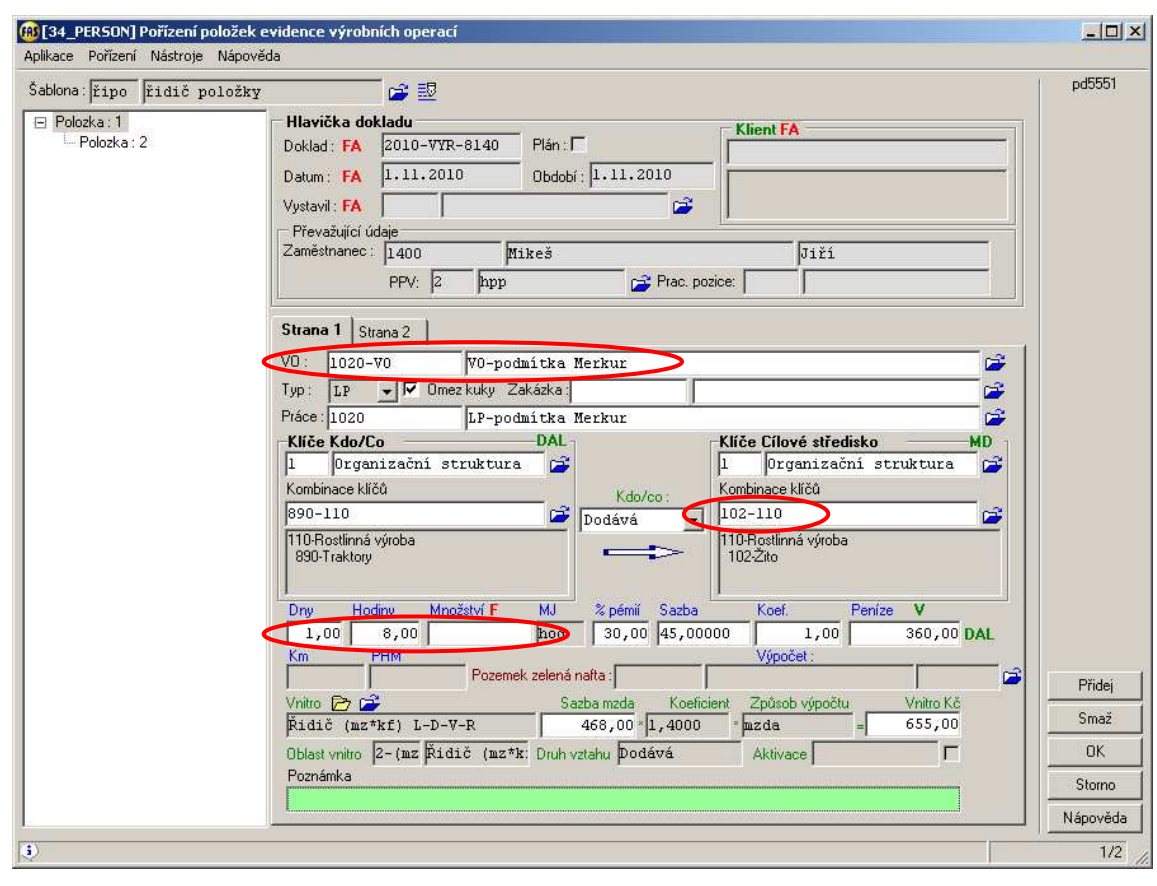

#### **2) Pořízení strojové práce**

Vlevo je stromeček zobrazení již pořízených položek, Položka 2 (odsazená) je strojová práce pod Položkou 1. Pořizují se pouze označené údaje – klíče výnosového střediska (stroj, kterým byla práce vykonána), PHM, pozemek pro evidenci zelené nafty. Klíče nákladového střediska zůstávají.

Pokud budete pokračovat Entrem, stiskne se tlačítko **Přidej** pro pořízení další položky.

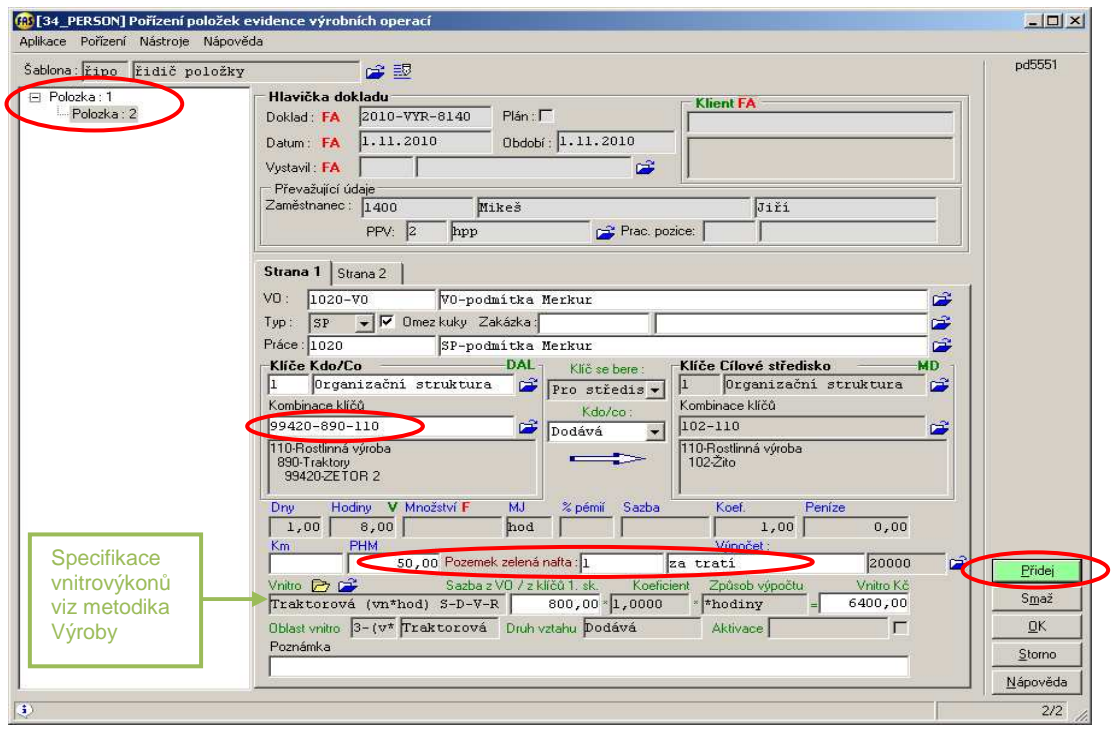

Pro uložení pořízených dat klepněte na tlačítko **OK**, dále na hlavičce dokladu opět na tlačítko **OK**.

Po uložení se zobrazí sestava pořízených dat **Přehled pracovních výkazů** (lidská práce – mzdy). Lze nastavit, aby se v ní zobrazovaly také **klíče stroje, i nákladové klíče**. Tuto sestavu lze spustit i dodatečně za všechny zam-ce, lze omezit podle období, podle práce od-do, podle dokladu od-do, nebo jen za vybrané zaměstnance.

# **ÚPRAVY DAT VE VÝROBĚ**

V \*5557 Evidence výrobních operací (EVO), \*5559 EVO 2, \*5558 EVO Rudep lze pořízená data upravovat tlačítkem **Uprav**. Tyto úpravy je možné provádět kdykoliv i zpětně.

Je možné provádět nastavení číselníků vnitra a následný přepočet vnitra, bez nutnosti ruční úpravy pořízených dat. Při úpravách je nutné brát v úvahu, že data z výroby mohou být již

- předána **do obchodníka** (nutné nejdříve zrušit příslušnou dodávku či fakturu, jinak data výroby nelze upravit),
- naimportována **do mezd** (následně zrušit a provést nový import mezd z výroby viz níže),
- či předáno **vnitro do účetnictví** (následně zrušit a provést nový spojovák vnitro z výroby viz níže).

# **IMPORT DAT DO MEZD (\*7029 Druhy mezd u PPV – pořízení)**

Aby se mzdové údaje z výroby (z lidských prací) dostaly do mezd, musí se ve mzdách provést **Import dat z výroby**. Tím vzniknou ve mzdách u zaměstnanců specifikace druhů mezd podle nastavení číselníku \*5501 Lidská práce

(např. z práce orba vznikne specifikace časová mzda, z práce výkrm telat vznikne úkolová mzda, apod.).

Importují se data výroby, která mají datum "Období mzdy" spadající do období MZDY\_PORIZENI.

Ke specifikacím se z jednotlivých položek výroby převezmou mzdové údaje a klíče příslušného střediska dle nastavení číselníků.

Dále vzniknou další specifikace procentických prémií. Klíče se přebírají ze zdrojové výrobní položky dle logiky výše.

Importovaná data jsou ve mzdách označena **IV** (=Import Výroba). Ve mzdách se nedají opravit, přepsat ani jednotlivě vymazat.

Po každé úpravě dat ve výrobě je nutné ve mzdách provést **Výmaz dat z výroby** a znovu provést **Import dat z výroby**. Poté je nutné ve mzdách spustit zpracování **čistých mezd.** 

Výmaz a Import dat z výroby lze provádět libovolněkrát.

## **\*7029 Druhy mezd u PPV – pořízení**

- vpravo tlačítko **Výroba** (rozbalit šipkou) – import a výmaz dat z výroby

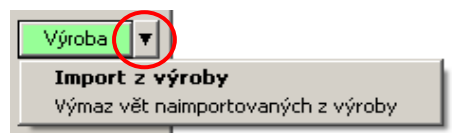